## **IC Контроллер Led Master mini RF v4** / firmware rev.17/

# **Руководство пользователя /ver. 1.02 от 7.09.16/**

*С функциями беспроводной связи* (RF) *и коммуникации с ПК*

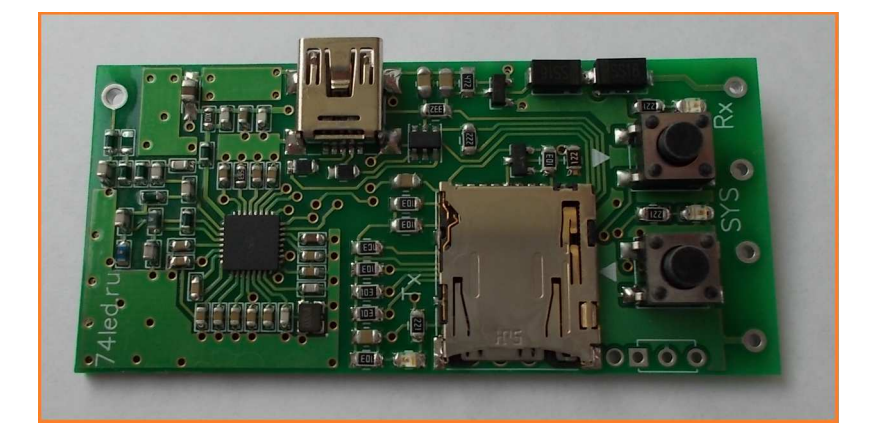

## **Led Master mini RF v4 назначение:**

Управление цветными светодиодными Flash модулями, «Smart» лентами, IC LED кластерами.

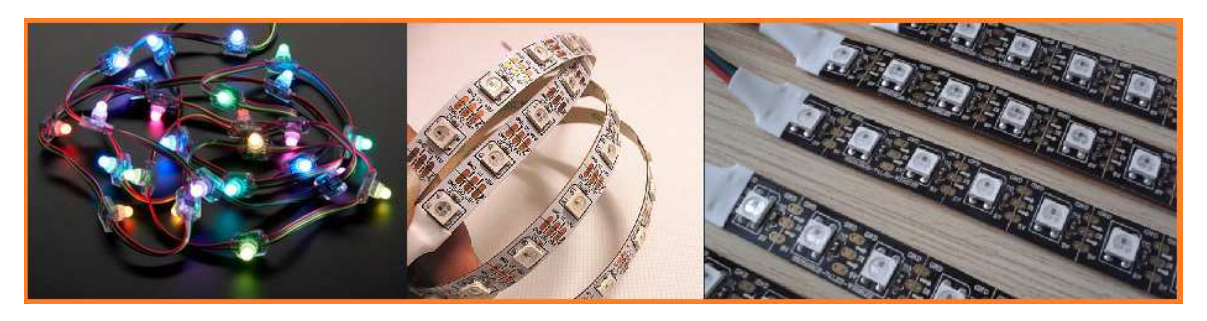

Наличие встроенного радиоканального передатчика позволяет объединить десятки и сотни контроллеров в одну систему, что с успехом может быть реализовано в световых шоу,

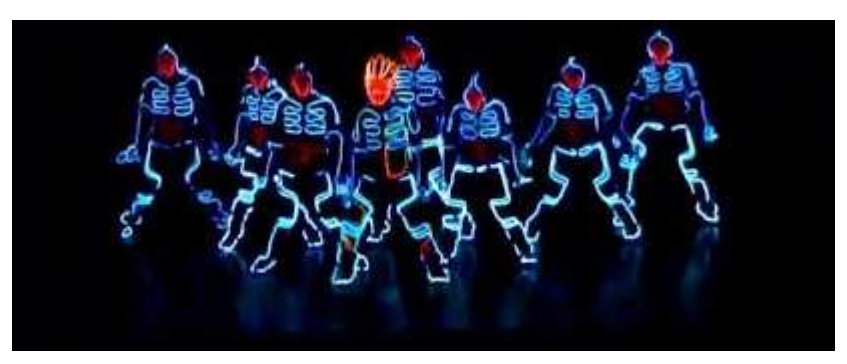

развлекательных мероприятиях и объектах наружной рекламы, где не удобно использовать проводное соединение. Высокая чувствительность радио позволяет уверенно работать даже в густо застроенной городской черте при значительных отдалениях участников группы.

## **Список поддерживаемых LED драйверов /чипов/**

WS2801, WS2803, WS2811, WS2812, WS2812B, LPD6803, TM1803, TM1804, TM1903, UCS1903, SM16716, PL9823

*Для всех чипов возможен режим* «High Speed» *и* «Low Speed».

## **Технические характеристики**

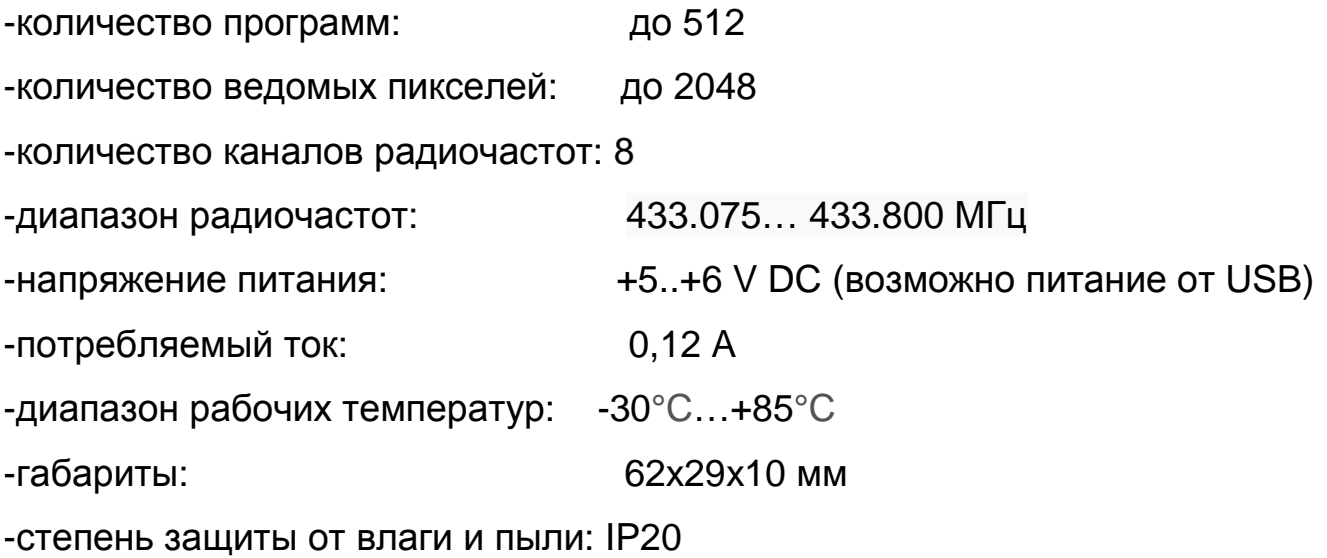

## **Питание устройства**

Питание устройства осуществляется от внешнего источника питания +5..+6В, USB или аккумуляторной батареи +4,5..+6В. Для подключения к внешнему источнику питания необходимо подать напряжение питания на клеммы +5В и GND соответственно.

## **Программы и управление**

Led Master mini RF воспроизводит программы (цветная анимация) с microSD карты (flash накопитель). Расширение файлов воспроизводимых программ - \*.led. Всего на карту памяти может быть записано до 512 программ, суммарный размер памяти для которых ограничен только объемом памяти

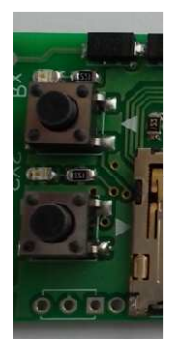

применяемого flash накопителя 2..32ГБ. Можно использовать как заранее подготовленные светодинамические программы (доступны для скачки с сайта 74led.ru, 1-leds.ru) так и подготовить самостоятельно в программном обеспечении "LS Terminal", "Jinx!", "Light Studio Express Edition". Для переключения программ используются две кнопки Prog + и Prog – , расположенные на плате

устройства. Также доступно управление с ИК пульта (поставляется опционально). Тип ИК датчика TSOP38238. Дополнительно, переключение программ может осуществляться командами с ПК, см. раздел ниже – «коммуникация с персональным компьютером».

## **Подключение пикселей**

Схема подключения пикселей (flash модулей) к контроллеру зависит от применяемого типа LED чипа. Пиксели с шиной синхронизации (4 провода) подключаются согласно Схеме A (см. ниже).

-------------------------------------------------------------------------------------------------------------

Схема A - подключения пикселей с сигналами Data(DO) и CLK(CO): WS2801, WS2803, LPD6803, SM16716 (4 провода)

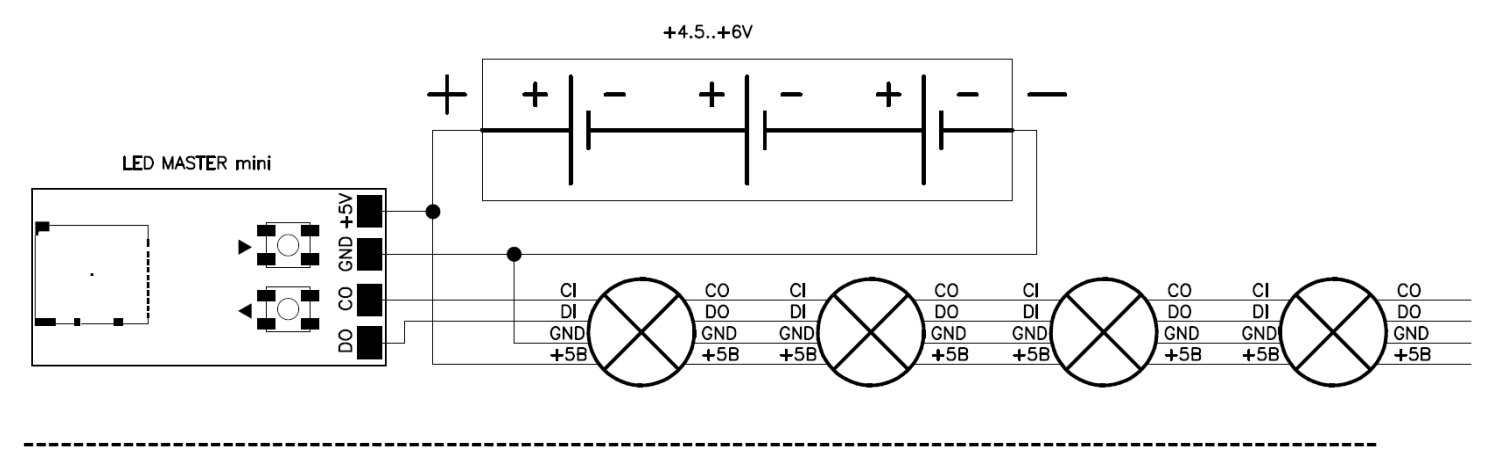

Схема B - подключения пикселей без сигнала CLK: WS2811,WS2812(B), TM1803, TM1804, TM1903, UCS1903, PL9823 (3 провода)

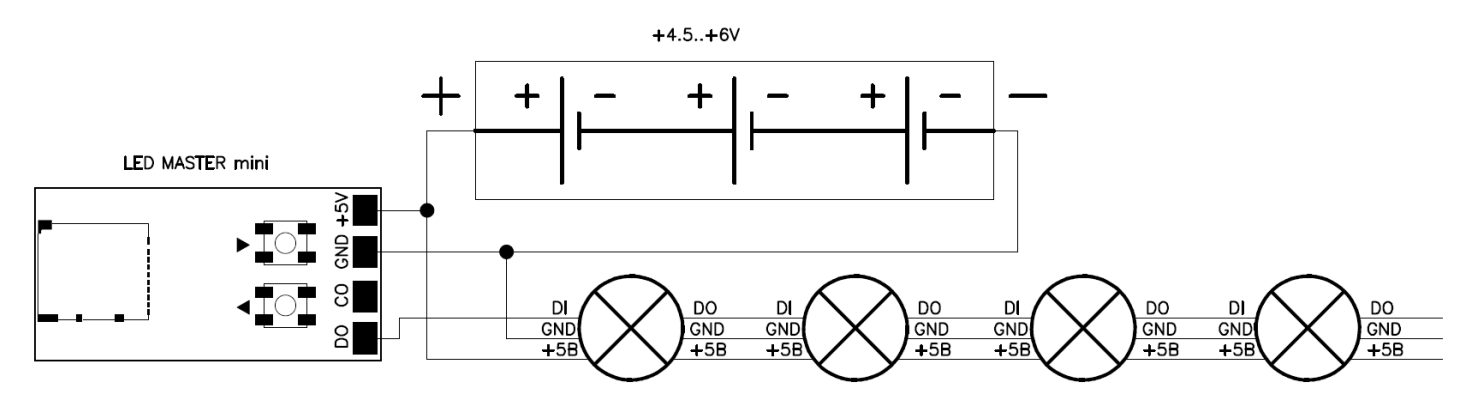

## **Имена файлов и сортировка**

Поддерживается как латиница, так и кириллица. Воспроизводимый файл должен иметь расширение \*.led , например: водопад.led; огонь.led; green.led. Для сортировки файлов по номерам используется формат имени файла: xxx\_yyy.led, где xxx произвольные символы, "\_" разделитель, yyy – номер программы (программы начинаются с 1,2,3 и т.д. до 512). Пример: Водопад\_001.led

Огонь\_002.led

Green\_003.led

# **Порядок работы с SD картой**

Устройство поддерживает microSD носители объемом до 32Гб.

Файловая система - FAT32, FAT16 (не рекомендуется).

Проверьте, microSD носитель должен быть отформатирован в FAT32, в противном случае отформатируйте карту.

# **Тип IC LED чипа**

Создайте текстовый файл на microSD носителе Driver type.txt и запишите одну из строк:

WS2801 LPD6803 WS2811 HS WS2811 LS TM1803 HS TM1804 HS TM1903 HS TM1803 LS TM1804 LS TM1903 LS WS2812b UCS1903 HS UCS1903 LS PL9823 SM16716

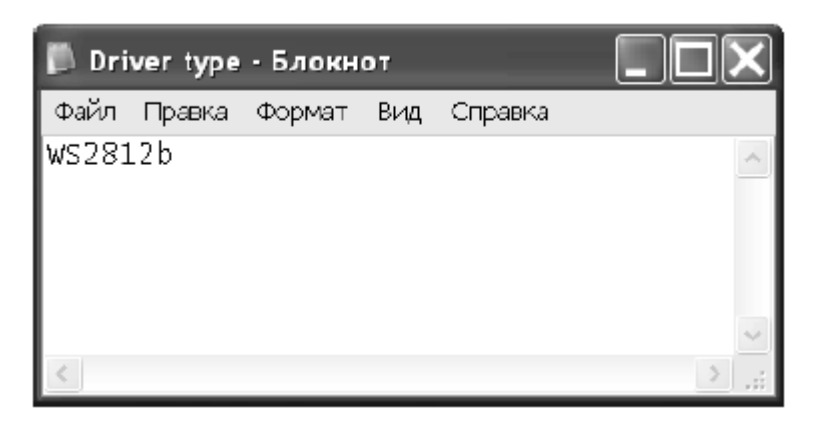

Где HS - High Speed, LS - Low Speed, выбирается исходя из заводской конфигурации пикселей (светодиодной IC ленты).

*Примечание*: *Перед использованием устройства не забудьте указать тип* LED *драйвера*, *иначе светодиодная лента*, flash *модуль и т*.*п*. *будет работать неправильно*. *По умолчанию применен тип* WS2801.

#### **Гамма коррекция**

Гамма коррекция цвета позволяет учитывать особенности восприятия полутонов человеческим зрением. Это приводит к повышению эффективности

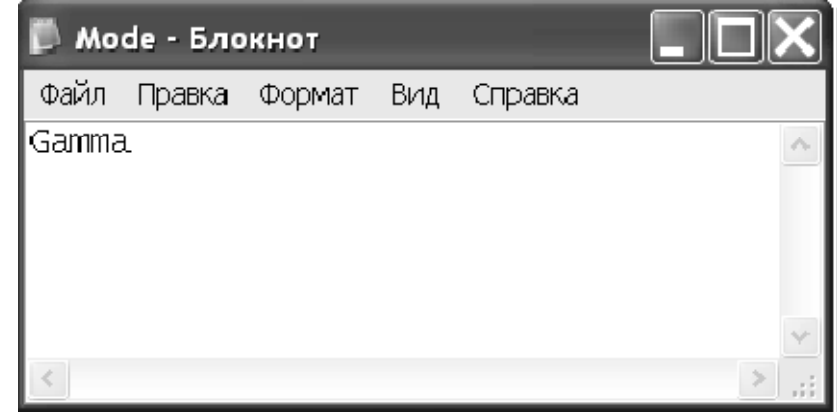

восприятия глубины цвета. Для использования функции гамма коррекции создайте текстовый файл на microSD носителе с именем Mode.txt и запишите слово Gamma. *Эта функция*, *как правило*, *не используется*.

## **Первое включение устройства**

1 - подключите контроллер Led Master mini RF к источнику питания без пикселей и micro SD карты, системный светодиод SYS должен мигать с секундной периодичностью.

2 - Отключите питание.

3 - Подключите пиксели (ленту) согласно Схеме A либо Схеме B (см. стр. 3), в зависимости от применяемых чипов.

4 - поместите рабочий файл \*.led на флеш носитель.

5 - создайте файл Driver type.txt и пропишите тип применяемого LED драйвера (см. раздел **Тип IC** 

#### **LED чипа**)

6 – вставьте micro SD накопитель, подключите питание либо USB кабель.

7 - Системный светодиод SYS должен кратковременно вспыхивать дважды с секундной периодичностью - это свидетельствует о корректной работе устройства.

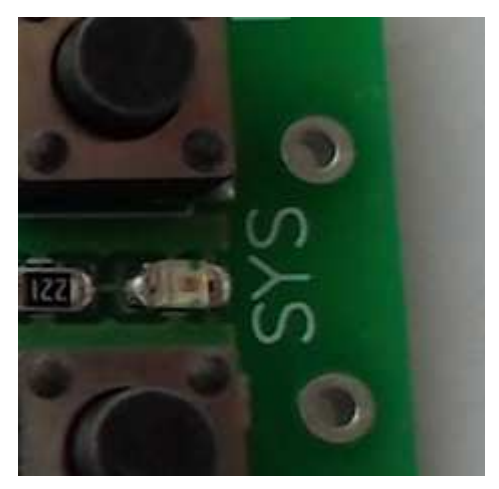

- 1- отключите питание устройства;
- 2- нажмите и удерживайте одну из приведенных кнопок;
- 3- подключите кабель USB к контроллеру и ПК;

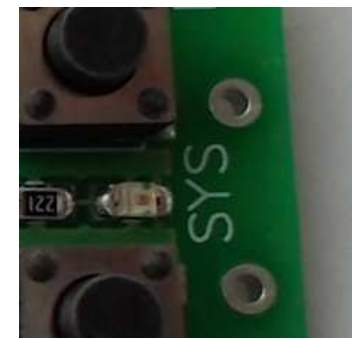

- 4- отпустите кнопку (индикатор SYS должен мигать с периодичностью 10 раз/сек);
- 5- Действуйте согласно инструкции на программное обеспечение "Light Studio Programmer". ПО доступно для загрузки с сайта http://74led.ru

## **Использование радиоканала**

Технические возможности контроллера Led Master mini RF v4 позволяют работать устройствам в группе. Один контролер назначается мастером, остальные – ведомые. Синхронизация осуществляется по радиоканалу и выполняется для каждого кадра.

Для назначения «Master» контроллера используйте следующую конфигурацию: создайте текстовый файл Mode.txt, в котором укажите ключевое слово Master (картинка слева). В следующей строке укажите номер радиоканала из перечня: CH1, CH2, CH3, CH4, CH5, CH6, CH7, CH8.

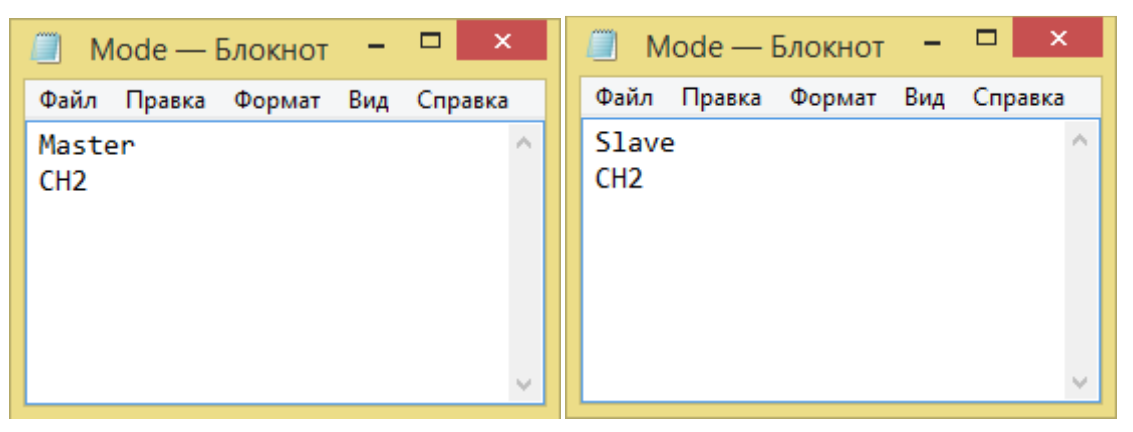

Т.е. всего доступно 8 радиоканалов. Для назначения ведомого контроллера используйте следующую конфигурацию: создайте текстовый файл Mode.txt, в котором укажите ключевое слово Slave (картинка справа). В следующей строке укажите номер радиоканала, такой же, как Вы указали для мастера. Соответствующие файлы Mode.txt скопируйте на flash носители контроллеров. Если при групповой работе Вы замечаете нестабильность у ведомых контроллеров, попробуйте заменить радио канал на другой из перечня: CH1, CH2, CH3, CH4, CH5, CH6, CH7, CH8.

#### **Особенности групповой работы**

Поскольку групповая работа предполагает синхронную работу устройств в группе, файлы \*.led необходимо нумеровать аналогично как для «Master» так и для «Slave» конфигураций.

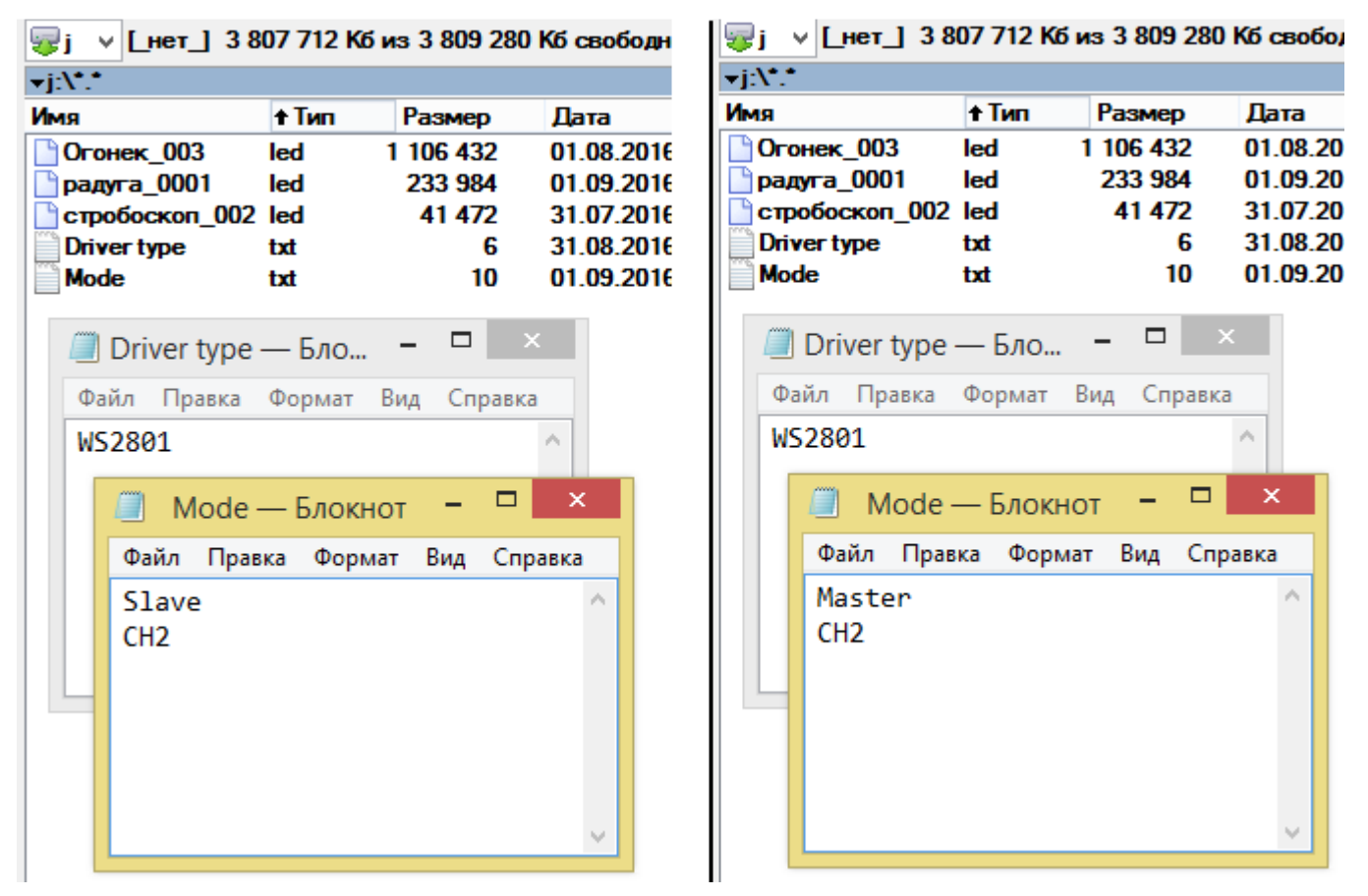

В примере выше, содержимое файлов радуга\_0001.led для Master и Slave контроллеров может быть как идентичным, так и отличаться, поскольку эти файлы получены путем видео захвата для различных портов, но их размер должен быть одинаковым (поскольку одинаковое число пикселей для каждого порта и одинаковое число кадров). Также номер, в частности «\_0001» , должен быть одинаковый для Master и Slave контроллеров. Т.о. будет обеспечена полная синхронность при групповой работе.

## **Радио антенна**

К указанной точке припаяйте кусок тонкого /0,15…0,3мм/ гибкого монтажного провода (желательно с изоляцией), длинной 17 см. Такая антенна обеспечит уверенный прием

в пределах 100-300 метров. При

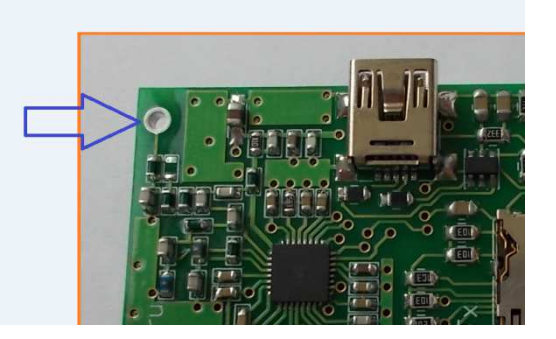

значительных удалениях «мастера» от «ведомых» контроллеров используйте специализированные направленные антенны на частоту 434 МГц.

## **Коммуникация с ПК**

В режиме «Master» IC Контроллер Led Master mini RF можно подключить к

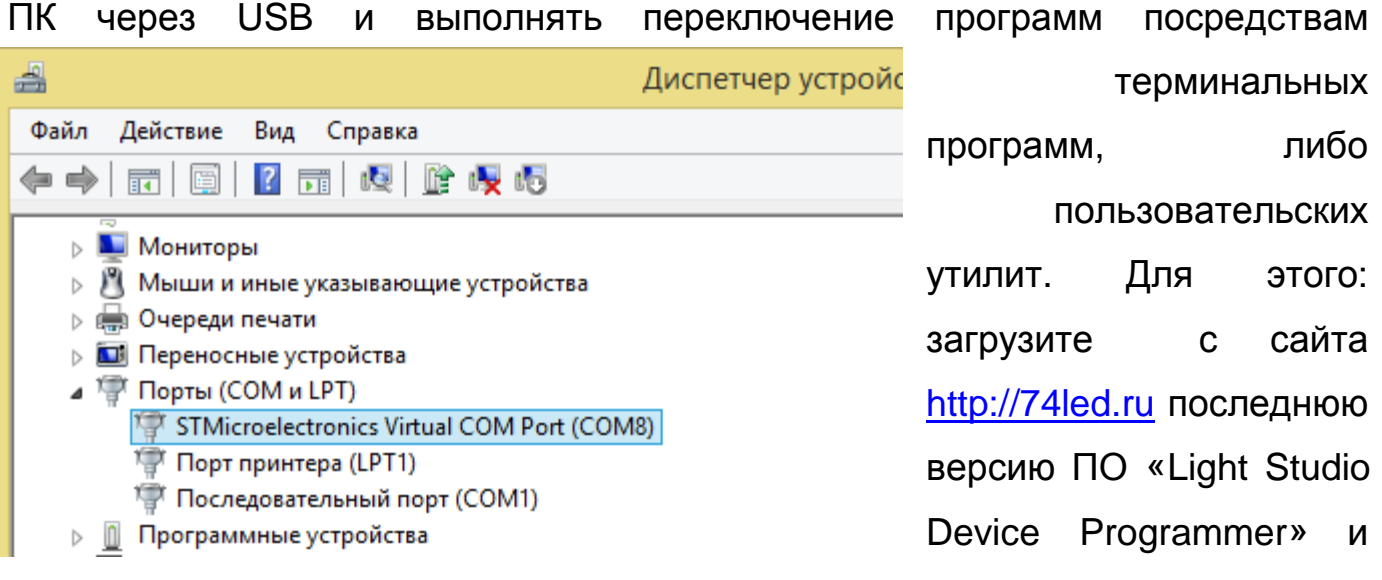

установите ее. В корневом каталоге этой программы Вы найдете папку «Drivers» с содержимым: VCP\_V1.3.1\_Setup.exe и VCP\_V1.3.1\_Setup\_x64.exe соответственно для 32-х и 64-х битной версии Windows. После установки драйвера контроллер Led Master mini RF должен определяться в системе как Virtual COM Port.

Если все ОК, переходим в терминальную программу, выбираем COM8, открываем порт и передаем команды на вкладке Send.

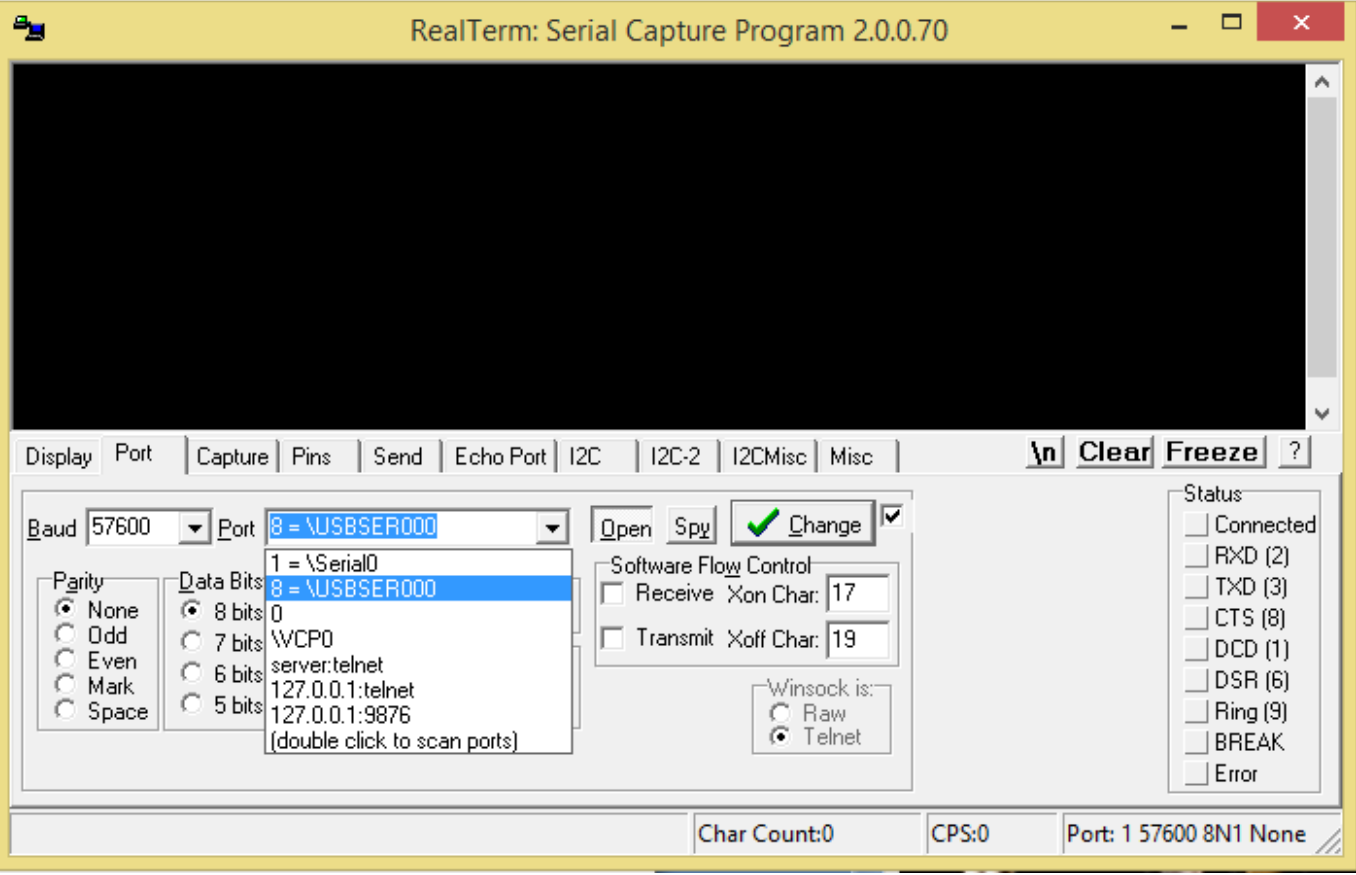

Команда имеем размер 3 байта. Их значения должны быть одинаковыми и являются номером программы, на которую хотим переключить. В примере ниже переключаем на 3-ю программу. В ответ контролер отвечает подтверждением.

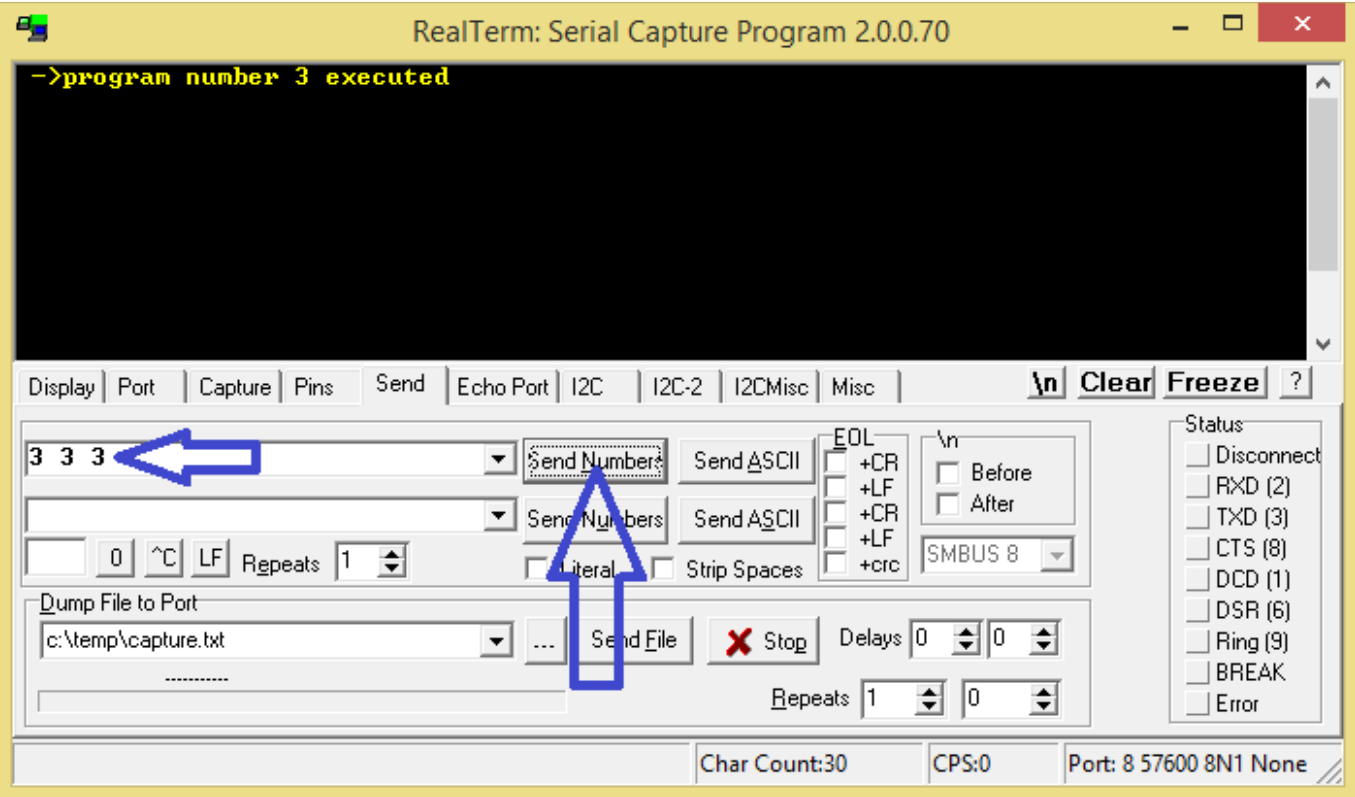

## **Установка частоты кадров**

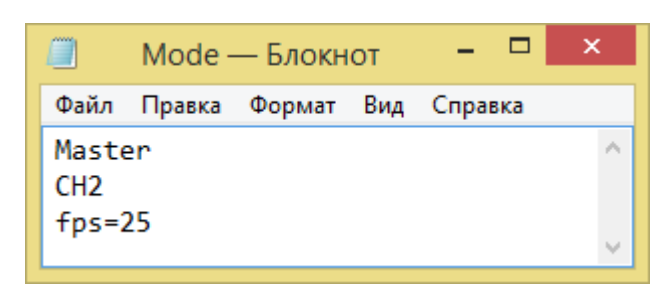

Led Master mini RF v4 позволяет конфигурировать требуемую частоту кадров для конфигурации «Master». Для этого в файле Mode.txt укажите значение fps без пробелов (например,

fps=25). По умолчанию, fps=30. Допустимый диапазон fps: с 1 до 40

кадров/сек. Данная возможность будет удобна для синхронизации с видео.

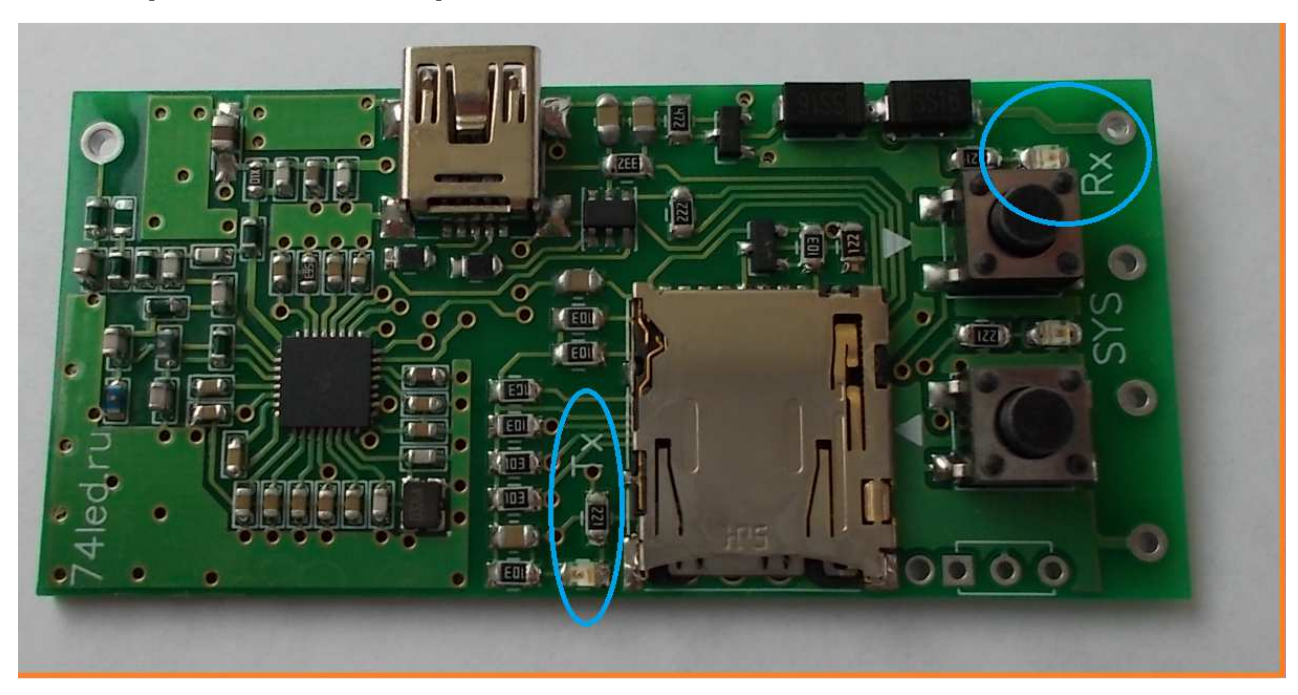

**Индикаторы активности радиоканала**

Светодиод «Tx» активен у Master контроллера, свидетельствует о передаче пакетов синхронизации. Светодиод «Tx» меняет свое состояние на каждой передаче с «вкл» на «выкл». При 30 fps имеем 15 вспышек в секунду.

Светодиод «Rx» активен у Slave контроллера, свидетельствует о приеме пакетов синхронизации. Светодиод «Rx» меняет свое состояние при каждом приеме с «вкл» на «выкл». При корректном приеме 30 fps имеем 15 вспышек в секунду.

По индикатору «Rx» удобно оценивать качество приема. Если индикатор ведет себя нестабильно, это означает, что имеются пропуски пакетов синхронизации от мастера. В этом случае необходимо заменить номер радиоканала как у Master так Slave на другой одноименный. Также, возможно применить направленную антенну.

## **Подготовка файлов видео анимации**

Для подготовки флеш анимации пользователь может использовать любое удобное программное обеспечение. Первостепенная задача подготовить видео ролик анимации (\*.avi, \*.wmv, \*.mp4, \*.flv, \*.asf) и конвертировать его в формат \*.led для воспроизведения на контроллере.

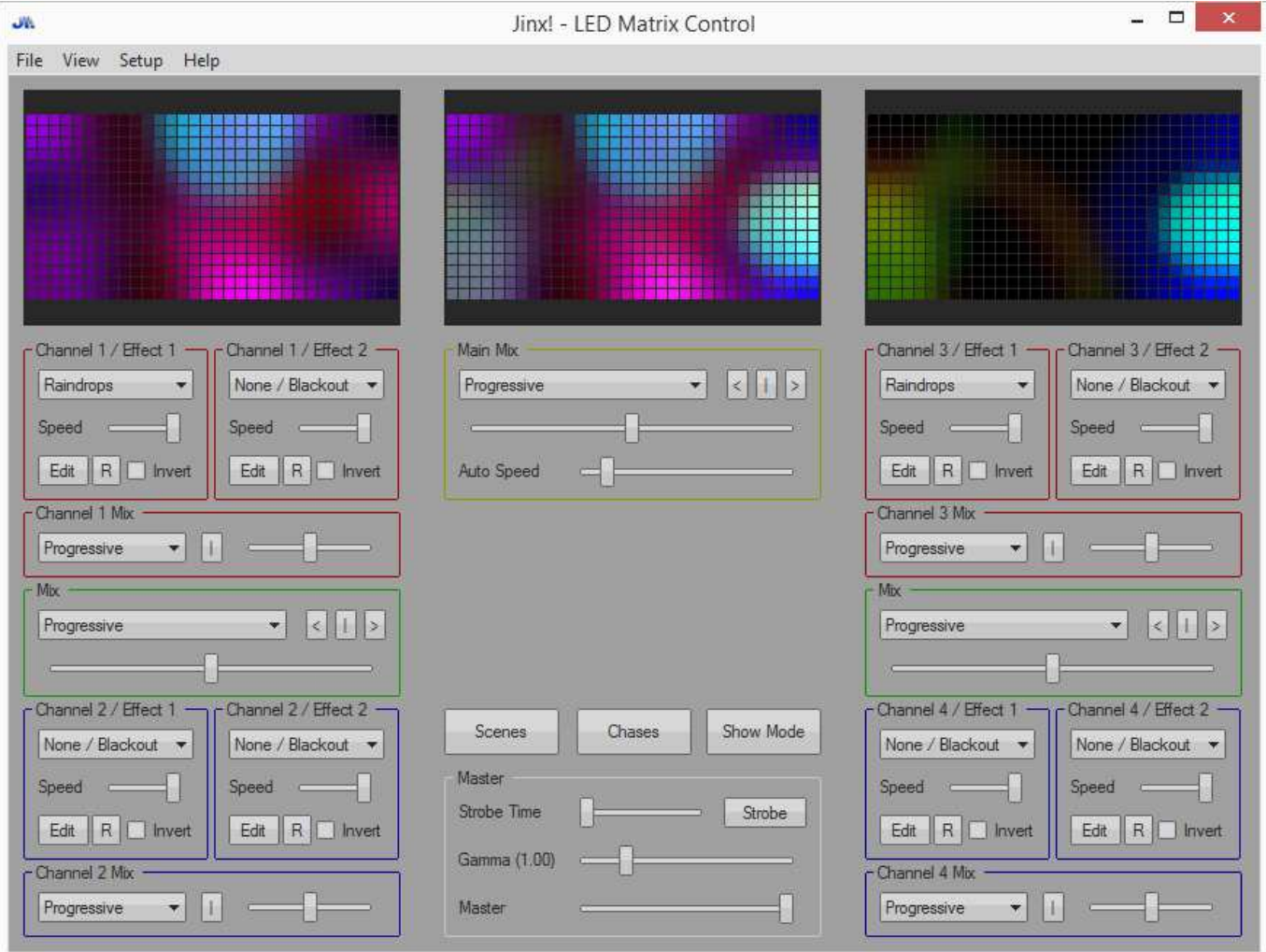

На фото приведен интерфейс ПО "Jinx!"

Страница для загрузки ПО "Jinx" и описания (User Manual):

http://www.live-leds.de/downloads/

Программа позволяет подготовить самые различные анимации, бегущие строки и т.д. для последующего воспроизведения на пикселях.

#### **Конвертация видео анимации**

После подготовки видео ролика, с помощью программы LS Terminal осуществляется преобразование видео файла (\*.avi, \*.wmv, \*.mp4, \*.flv, \*.asf) в файл с расширением \*.led, который непосредственно воспроизводится на контроллере Led Master mini.

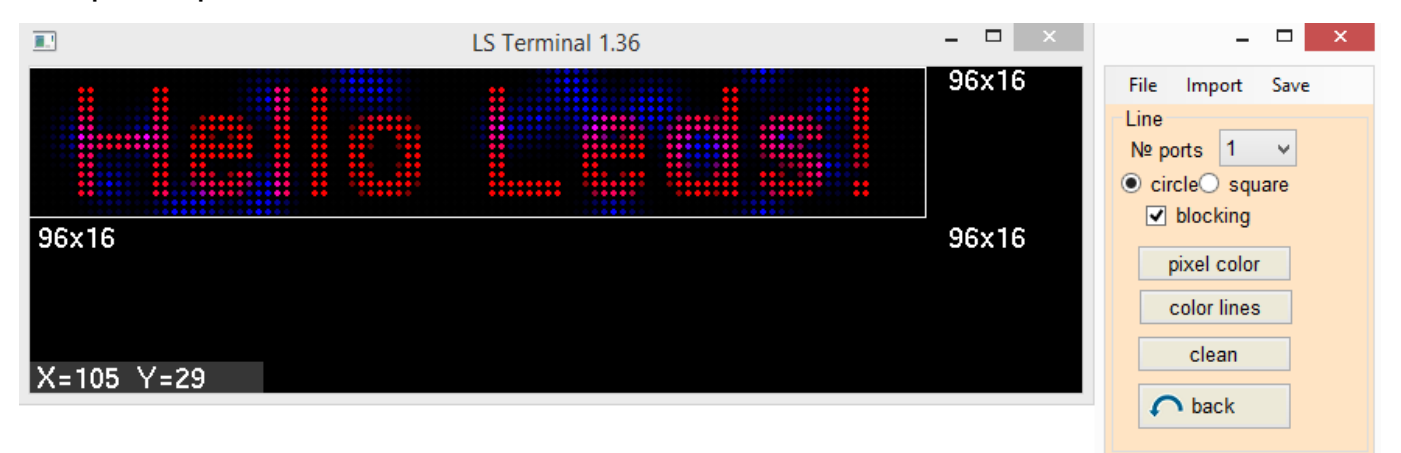

ПО LS Terminal осуществляет захват каждого кадра видео ролика и его последующую конвертацию, согласно расположению цепочки из пиксельных модулей. Цепочка пиксельных модулей заранее готовится пользователем.

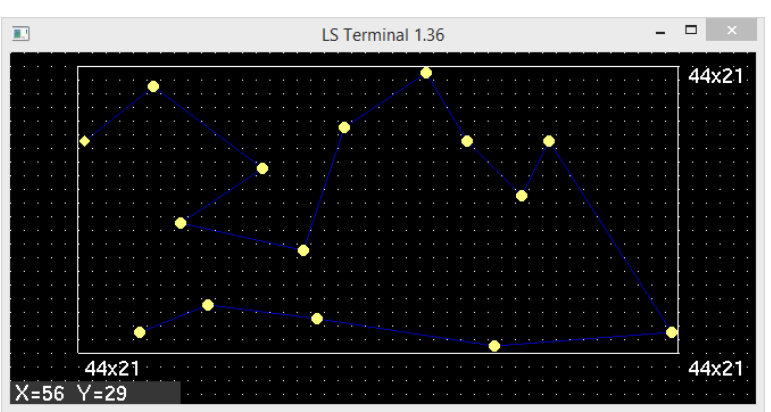

контроллере Led Master mini.

Следует понимать, что цепочка из пиксельных модулей может иметь различные траектории (прямоугольная матрица; линия; окружность; ломанная линия и т.п.).

Таким образом, на выходе мы имеем файл с расширением \*.led и можем воспроизводить его на

Страница для загрузки ПО LS Terminal: http://74led.ru

#### **Воспроизведение списка файлов**

IC Контроллер Led Master mini RFимеет функцию циклического воспроизведения списка избранных файлов - Playlist. Для этого создайте текстовый файл Playlist.txt и запишите в него список имен требуемых файлов с расширением \*.led.

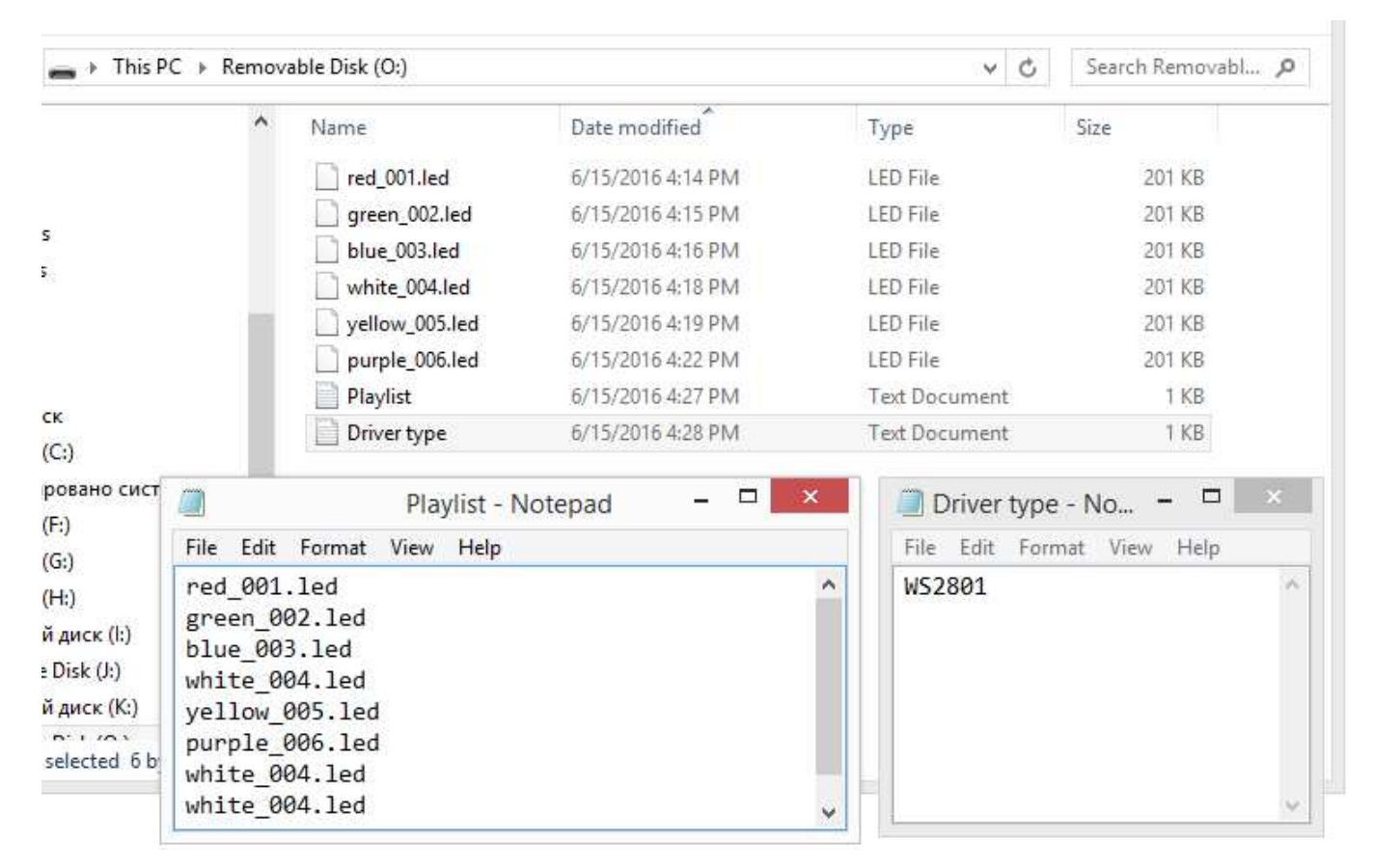

Рисунок демонстрирует перечень файлов на microSD карте контроллера Led Master mini RF. Приятной работы!!!

## **Осторожно!**

#### *Статическое электричество*

Следует помнить, что контроллер Led Master mini RF является цифровым полупроводниковым прибором, для которого опасно статическое электричество. Основная опасность исходит от человека, несущего заряд. В зимнее время года статическое электричество особенно опасно.

## *Поражение электрическим током и пожарная безопасность*

Не допускается использовать неисправные источники питания для устройства. Соблюдайте требования электрической и пожарной безопасности. Не оставляйте работающее устройство без присмотра на длительное время. Оградите детей от контакта с устройством.